## Excel Charts

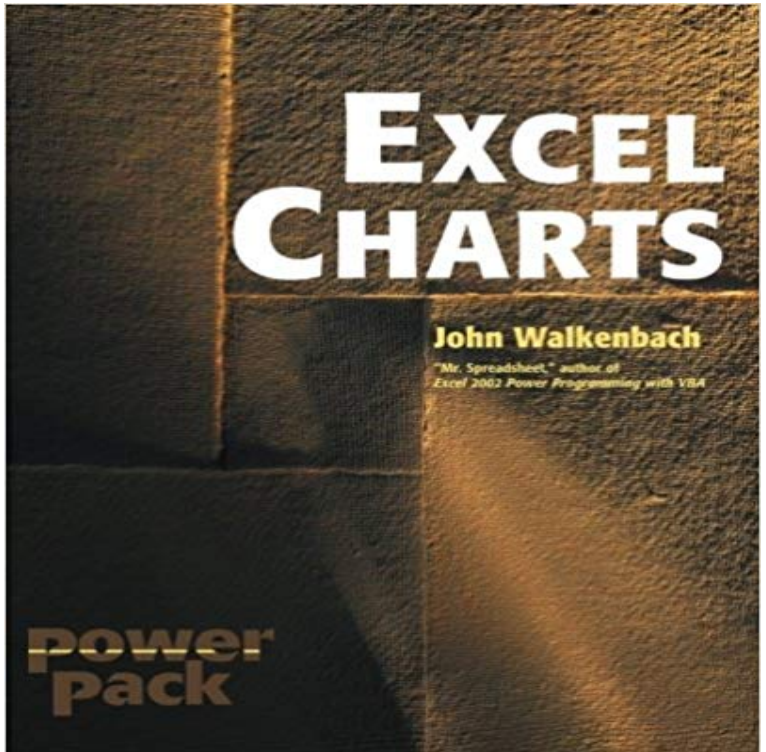

\* One of the worlds best-known Excel experts shows how to master the charting features in Excel 2000 and 2002 to create compelling graphic representations of data \* Covers basic and advanced features, focusing on the new charting featuresprovided in version 2002 Explains how to select charts for different categories of data, modify data in a chart, deal with missing data, format charts, customize shapes, and give charts a professional look

**Create a chart - Office Support - Microsoft Office Support** Enter data into the workbook. In order to display data in one of Excels charts, you must first have a workbook with data entered into it. How you need to enter the **Excel 2016: Charts - Full Page - GCFLearnFree** Apr 19, 2012 Users will appreciate a chart that updates right before their eyes. In Excel 20 its as easy as creating a table. In earlier versions **Charts and other visualizations in Power View - Excel Charts in Excel - EASY Excel Tutorial** Use Recommended Charts to create a chart in Excel thats recommended for your data. **Excel 2010: Charts Getting Started - YouTube Beginners Guide to Creating Charts in Microsoft Excel** Sep 16, 2010 - 8 min - Uploaded by jargonfreehelpExcel 2010 (and 2007) no longer have the chart wizard to help you set up a chart. Here is a **More Business Insights with Better Excel Charts and Dashboards** Training: Create a chart in Microsoft Excel 2016 to make your data visual and impact your audience. Watch this online video to learn how to create, preview, and **10 Design Tips to Create Beautiful Excel Charts and Graphs in 2017** Charts provide a visual representation of your data, making it easier to analyze. Each type of chart highlights data differently. And some charts cant be used with **How to Make a Chart in Excel (with Pictures) - wikiHow** Free Tutorial: Excel charts let you illustrate your workbook data graphically to see trends. Also use charts in Excel to visualize comparisons. **Select data for a chart - Excel - Microsoft Office Support** The Excel Charts Blog helps you make sense of your data, shows you what effective charts really mean and offers tutorials on Excel dashboards. **Introducing new and modern chart types now available in Office Images for Excel Charts** To insert a chart: Select the cells you want to chart, including the column titles and row labels. These cells will be the source data for the chart. From the Insert tab, click the desired Chart command. Choose the desired chart type from the drop-down menu. The selected chart will be inserted in the worksheet. **Video: Create charts - Excel - Microsoft Office Support** Create and change a column, bar, pie, line, or scatter chart (or graph) in Excel. **Create a PivotChart - Excel - Microsoft Office Support** Excel will then automatically create a coupled PivotTable. On the Recommended Charts tab, pick any chart with the PivotChart icon PivotChart indicator button **Create an Excel chart in Word - Word - Microsoft Office Support** This article describes the variety of chart types available in Excel and other Office programs. Chart types include column, line, pie, bar, area, scatter, stock, **Available chart types in Office - Office Support** To insert a chart: Select the cells you want to chart, including the column titles and row labels. These cells will be the source data for the chart. From the Insert tab, click the desired Chart command. Choose the desired chart type from the drop-down menu. The selected chart will be inserted in the worksheet. **How to Make a Chart or Graph in Excel [With Video Tutorial]** Free Tutorial: Excel charts let you illustrate your

workbook data graphically to see trends. Also use charts in Excel to visualize comparisons. **Excel Charts - Baycon Group** Jun 16, 2016 A simple way to make bullet charts in Excel using a scatterplot. **Create a chart from start to finish - Excel - Microsoft Office Support** In Excel, you can create charts. A chart is a graphical representation of numbers. This tutorial teaches you how to create a chart in Excel. **10 Tips To Make Your Excel Charts Sexier - Search Engine Land** Learn about the 4 most popular chart types and how to create a chart in Microsoft Excel. Applicable for all versions of Excel - 2010, 2007, 2003, 2000. **Create a chart with Excel on a mobile device - Office Support** Sep 24, 2015 Dont let your Excel charts and graphs be drab. Try out these tips to take them to the next level in 2017. **Excel 2013: Charts - Full Page - GCFLearnFree** Use the recommended charts feature or create a custom chart in Excel on your mobile device. **Excel 2010: Working with Charts - Full Page - GCFLearnFree** Jul 2, 2015 We added the sample workbook used to create the charts, which you can Excel now makes it is easy for you create the Histogram chart. **Bullet charts: an easy way to make them in Excel [Data at Work series]** Oct 12, 2012 Learn 10 cool techniques that will make your Excel charts way sexier. **Excel 2013: Charts - Full Page - GCFLearnFree** A simple chart in Excel can say more than a sheet full of numbers. As youll see, creating charts is very easy. **Create a chart with recommended charts - Excel** Create an Excel chart from scratch without ever leaving Word. Click Insert > Chart, choose the type you want, and put your data in the spreadsheet. **Excel 2013: Charts - Page 2 - GCFLearnFree** Note: The Excel Workbook Gallery in Excel for Mac 2011 replaces the former Chart Wizard. By default, the Excel Workbook Gallery opens In Power View in SharePoint 2013 and in Excel 2013, you can quickly create a variety of data visualizations, from tables and matrices to bar, column, and bubble